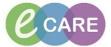

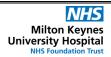

Document No - Ref 306

Version Number - 2.0

## USING REPEATABLE GROUPS - LINES AND DRAINS DEMO

Repeatable groups occur once you sign the information, it will automatically replicate another section for you to enter data against. This is usefull for frequently completed tasks such as Lines and drains. 1 Load the patients record and select the Assessments and Fluid Balance main menu option. STEWARD, FRED Loc:RD8-GH Ward 20; Bay 01; Bed 01 MRN:512200 NHS No:965-687-7403 \*Flag/Alert\*\* PDD:05/Feb/18 Clinical Staff:O'hara , Richard James Resus:Full Resuscitation [ Full screen Frint 0 minutes ag Clinician Workflow ··· 🗎 📑 🞶 🗸 😥 🗫 🗎 🔳 Adult Assessments ▼ Critical High Low Abnormal Unauth Flag Adult Lines - Devices Results Review Central Line 02/Mar/18 □ 12:00 - 11:00 - 16 10:00 - 1 09:00 - 1 06:00 - 07:00 - 06:00 - 05:00 - 04:00 - 03:00 - 02:00 12:99 GMT 11:99 GMT 10:99 GMT 08:99 GMT 07:99 GMT 06:99 GMT 05:99 GMT 02:99 GMT 02:99 GM ₩ **₩** ₩ **™** ▶ Peripheral Frontal v...

△ Central Line

△ Arteriovenous Access Clinical Notes Fluid Balance Medication Related Monitoring Blood Product Administration Antenatal Clinic **≪** Delivery **≪** Newborn ✓ Obstetric Emergency Postnatal • T0485 CERNER01 02 March 2018 12:50 GMT Add new sticky note for this patient 2 Select the Adult Lines – Devices iView band. ← List → Markecent -STEWARD, FRED Loc:RD8-GH Ward 20; Bay 01; Bed 01 STEWARD, FRED MRN:512200 \*\*Flag/Alert\*\* PDD:05/Feb/18 NHS No:965-687-7403 Clinical Staff:O'hara , Richard James Menu **#** 2 > • 🐧 Assess [ Full screen Print 20 minute Adult Quick View Obstetrics View Adult Lines - Devices Results Revie Central Line 02/Mar/18 12:90 - 11:00 - 😭 10:00 - 📋 09:00 - 😭 08:00 - 07:00 - 06:00 - 05:00 - 04:00 - 03:00 - 02:00 - 12:59 GMT11:59 GMT 10:59 GMT 08:59 GMT 07:59 GMT 06:59 GMT 05:59 GMT 08:59 GMT 08:59 GMT **₩**₩ ➤ Peripheral Frontal v

△ Central Line

△ Arteriovenous Access Assessments/Fluid Balance Clinical Not KFluid Balance Medication Related Monitoring
Slood Product Administration Antenatal Clinic Antenatal Triage

Comparison of the Comparison of the Comparison o **X** Labour Patient Information Newborn Obstetric Emergency 1 T0485 CERNER01 02 March 2018 12:50 GMT Add new sticky note for this patient 3 To Start a repeatable group click the grid icon next to the title

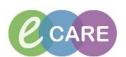

5

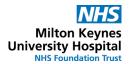

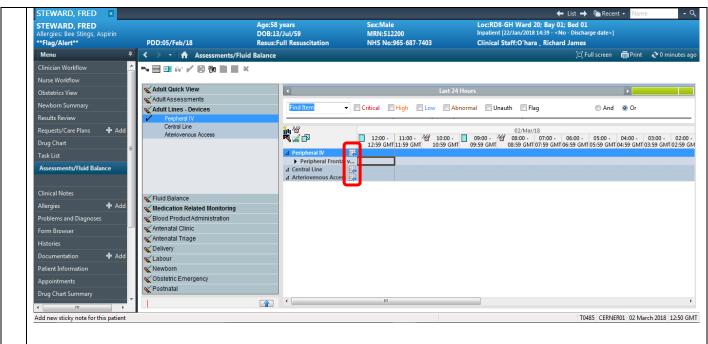

This will open up a new window where you can choose the option relevant to your situation.

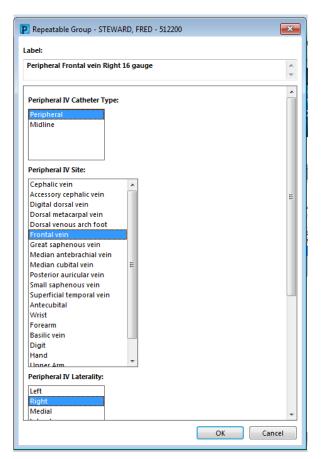

You will now see your chosen repeatable group showing in the iView and you can document against this.

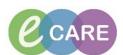

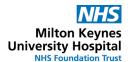

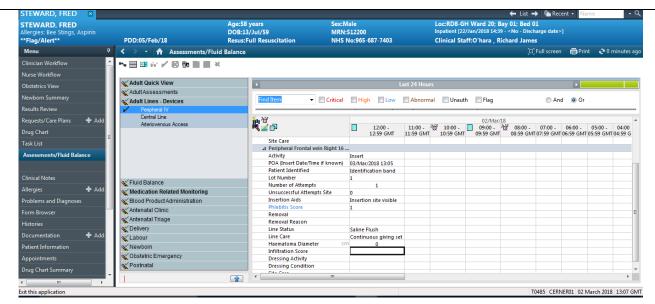

They are called repeatable groups because once you sign the information it will automatically replicate another section for you to enter data against. This is usefull for frequently completed tasks.

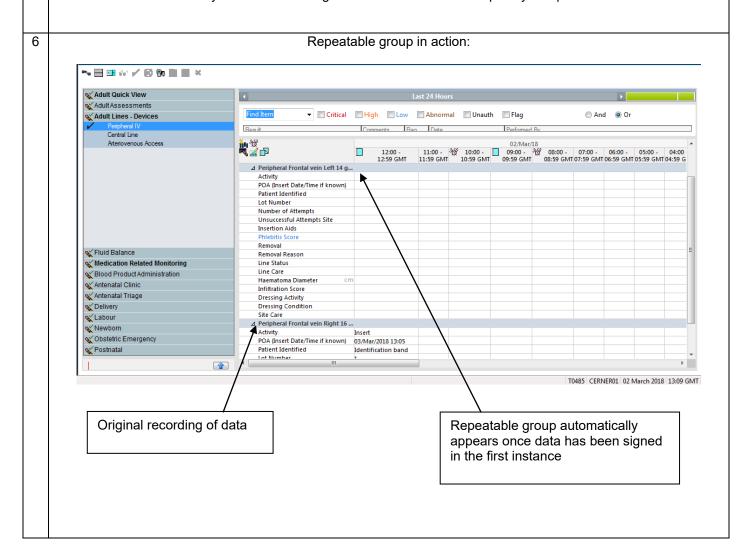

Using repeatable groups Training Department